# SFU functions with Simulcast

- [Overview](#page-0-0)
	- [Supported platforms and browsers](#page-0-1)
	- [Supported codecs](#page-1-0)
	- [Implementation basics](#page-1-1)
		- [Room configuration](#page-1-2)
	- [Streams publishing in the room](#page-1-3)
- [Server configuration](#page-2-0)
- [H264 publishing](#page-2-1)
- [Quick testing guide](#page-2-2)  $\bullet$
- [Streams monitoring in the room](#page-6-0)
	- [REST queries](#page-6-1)
		- [REST queries and responses](#page-7-0)
	- [Parameters](#page-8-0)
- [SFU streams availablility as WCS streams](#page-9-0) **[Known limits](#page-10-0)**
- [Known problems](#page-10-1)

## <span id="page-0-0"></span>**Overview**

Since build [5.2.1056](https://flashphoner.com/downloads/builds/WCS/5.2/FlashphonerWebCallServer-5.2.1056.tar.gz) WebRTC Selective Forwarding Unit (SFU) is supported with any tracks count publishing and playing in one WebRTC connection (Simulcast). This feature may be used for:

- publishing a strem in a number of encodings (for example, 720p, 360p, 180p) with quality switching on the fly
- video and audio chat rooms building

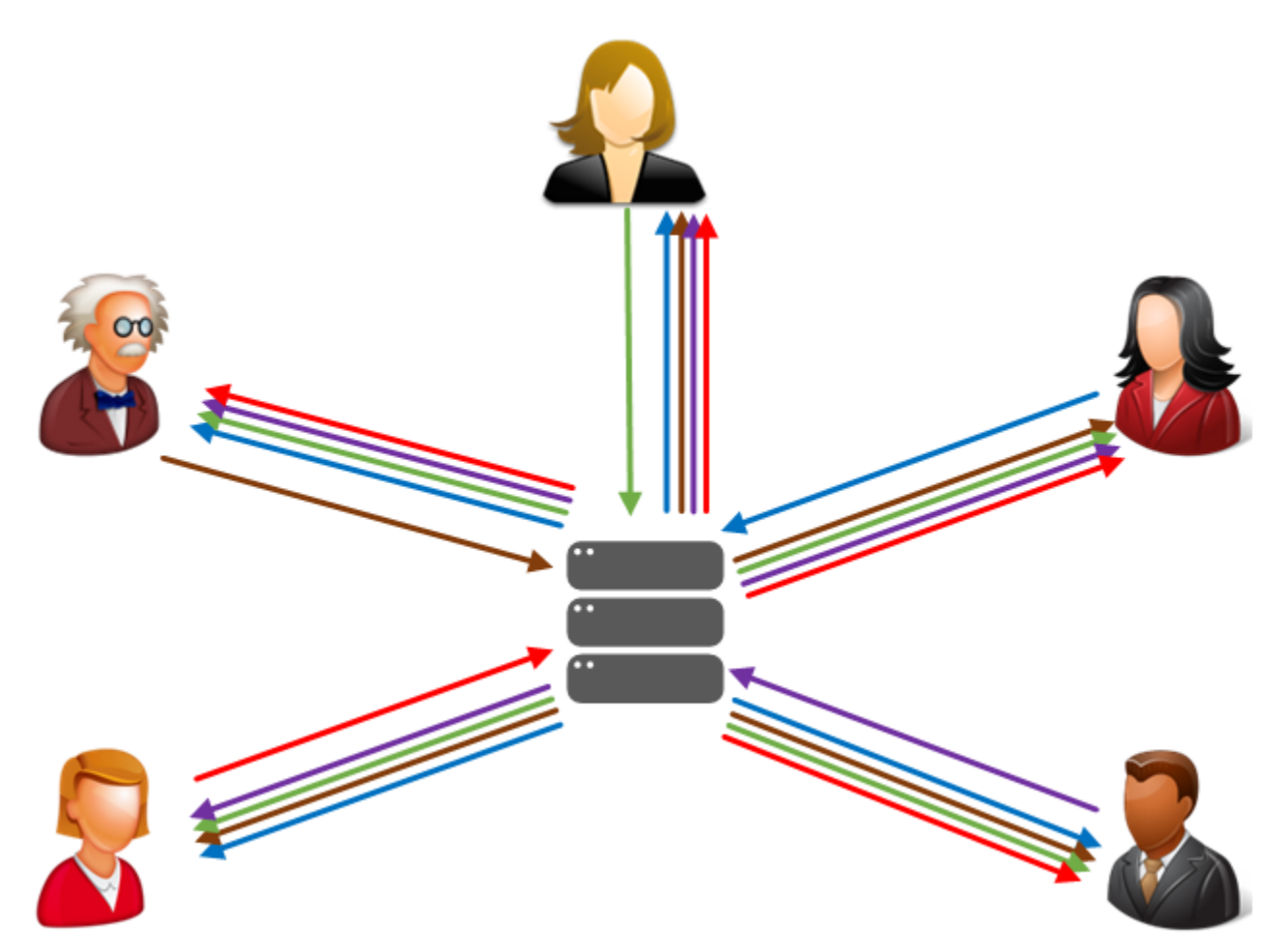

### <span id="page-0-1"></span>Supported platforms and browsers

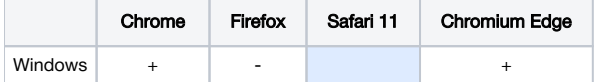

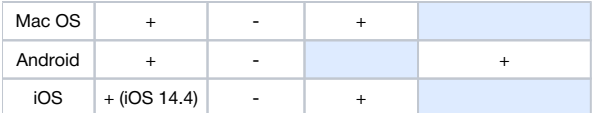

### <span id="page-1-0"></span>Supported codecs

WebRTC video:

- $·$  H<sub>264</sub>
- $\bullet$  VP8

WebRTC audio:

• Opus

## <span id="page-1-1"></span>Implementation basics

At server side, a room is introduced as object, because a main case is audio\video conferencing. When connection is established with server, a user enters the room and can publish its own media streams and play all the streams in the room. Beyond the room scope, all the streams published in this room are not available.

### <span id="page-1-2"></span>Room configuration

This is JSON object example to configure the room:

```
 "room": {
   "url": "wss://wcs:8443",
   "name": "ROOM1",
   "pin": "1234",
   "nickName": "User1"
 }
```
Where

- url WCS server Websocket URL
- name room unique name
- pin pin code
- nickName user name in the room

### <span id="page-1-3"></span>Streams publishing in the room

User can add and remove video and audio streams. While adding video stream, an encodings set may be configured, and the stream will be published as composite set of tracks, one track per quality. Any encoding has the following parameters:

- maximum bitrate
- scaling factor related to original stream resolution (for downscale)

To play the stream, user can get all the encodings, or some of them which fit to the users channel bandwidth. For example, if 720p stream is published as set of 720p 900 kbps, 360p 500 kbps and 180p 200 kbps tracks, a subscriber may play only 360p or 180p if its. channel is not good enough to play 720p.

This is the JSON object example to configure stream publishing

```
 "media": {
   "audio": {
     "tracks": [{
       "source": "mic",
       "channels": 1
     }]
   },
   "video": {
     "tracks": [{
       "source": "camera",
       "width": 1280,
       "height": 720,
       "codec": "H264",
       "encodings": [
         { "rid": "h", "active": true, "maxBitrate": 900000 },
         { "rid": "m", "active": true, "maxBitrate": 300000, "scaleResolutionDownBy": 2 }
       ]
     }]
   }
 }
```
#### Where

- audio audio tracks configuration
- $\bullet$ video - video tracks configuration
- source publishing source: camera, screen, mic
- channels audio channels count
- width, height video picture width and height
- codec video codec: H264 or VP8
- encodings encodings set to publish the stream

Encoding parameters are set according to [RTCRtpEncodingParameters](https://developer.mozilla.org/en-US/docs/Web/API/RTCRtpEncodingParameters) description.

## <span id="page-2-0"></span>Server configuration

#### <span id="page-2-1"></span>H264 publishing

By default, VP8 will be published even if H264 is set in publishing parameters. The following is necessary to publish H264:

- exclude all the codecs except h264, to remove them from SDP
- $\bullet$ limit a minimal publishing bitrate
- limit H264 encoding profiles

```
codecs_exclude_sfu=alaw,ulaw,g729,speex16,g722,mpeg4-generic,telephone-event,flv,mpv
webrtc_cc_min_bitrate=1000000
profiles=42e01f,640028
```
Note that publishing and playing a number of VP8 streams with a number of encodings requires a client desktop resources. If resources are not enough, H264 should be preferred because a most of browsers support hardware acceleration for H264 encoding/decoding.

## <span id="page-2-2"></span>Quick testing guide

1. Open SFU client example in browser, for example <https://demo.flashphoner.com:8888/client2/sfu/examples/client/main.html>, enter server URL, room name, pin code and user name, then click Enter

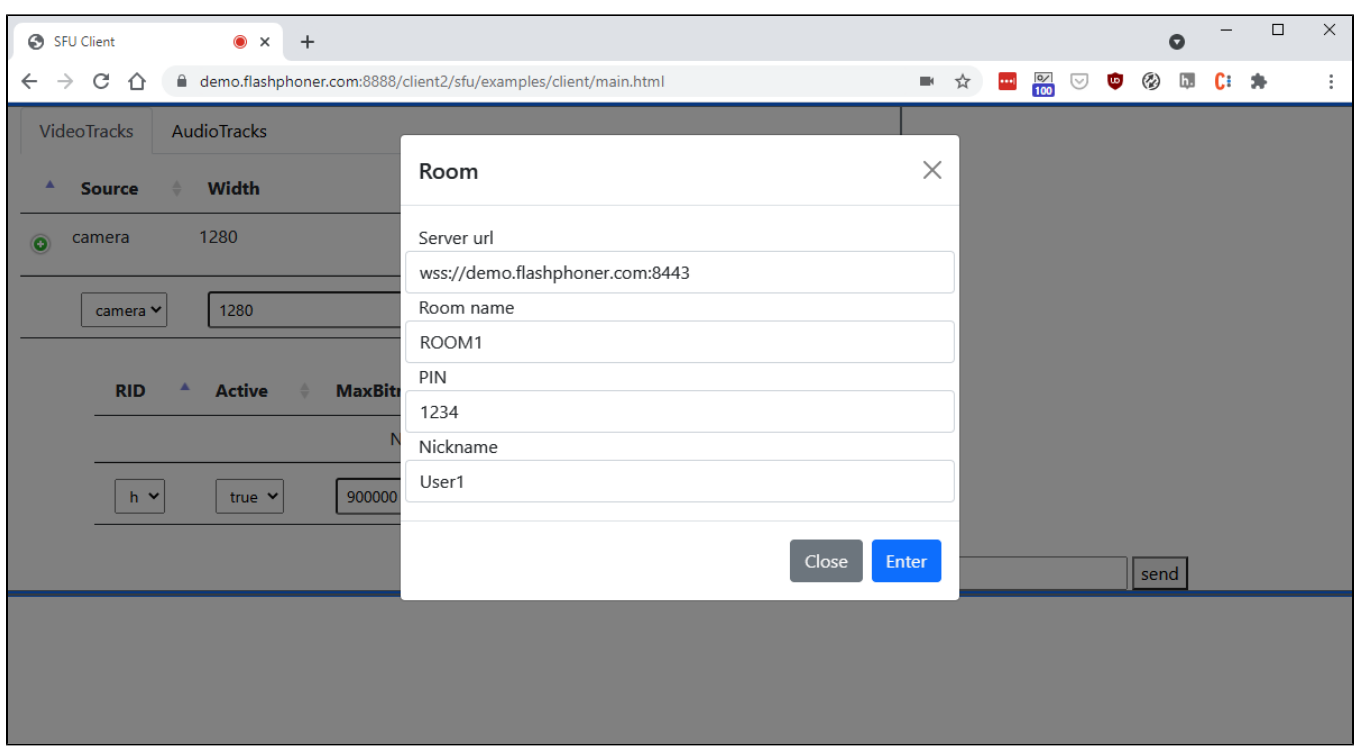

2. User1 stream is publishing in ROOM1 room

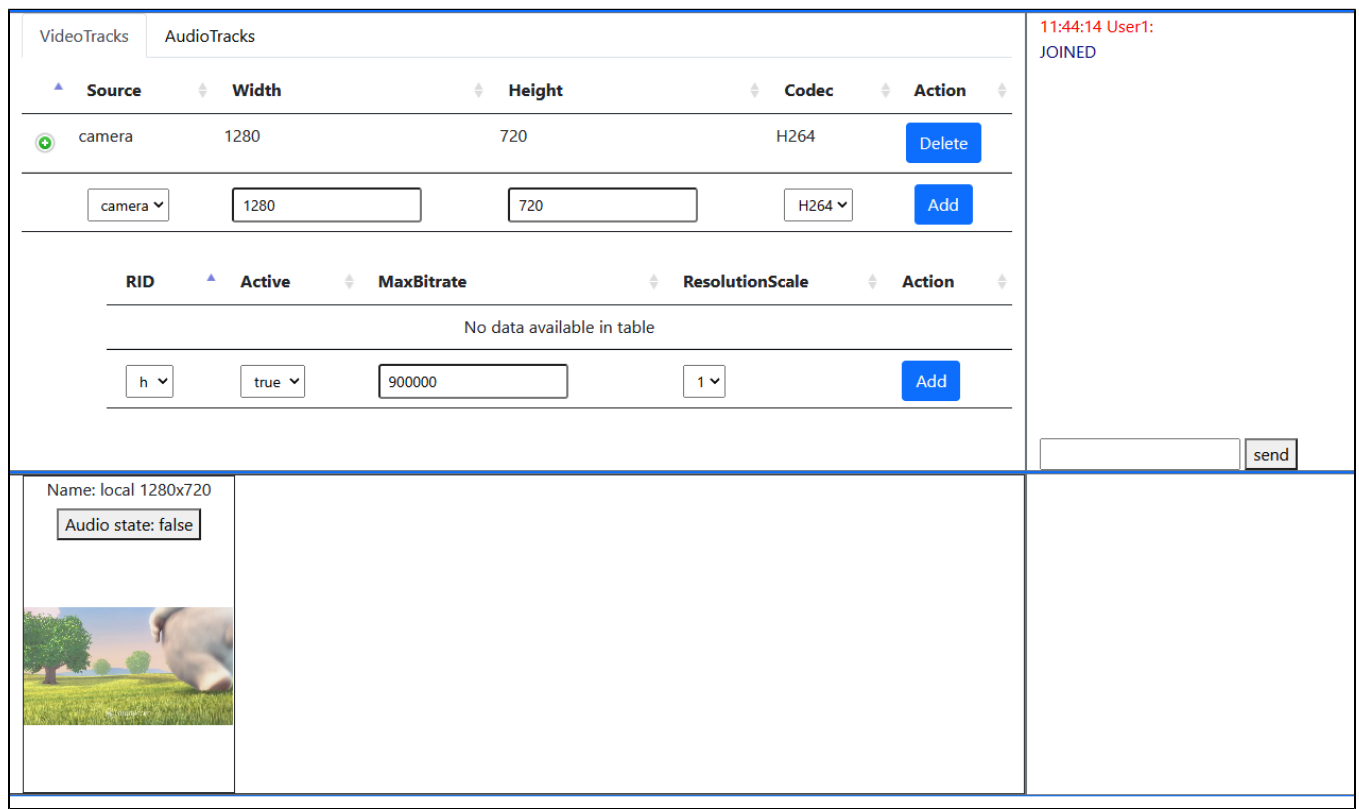

720p encoding publishing stats

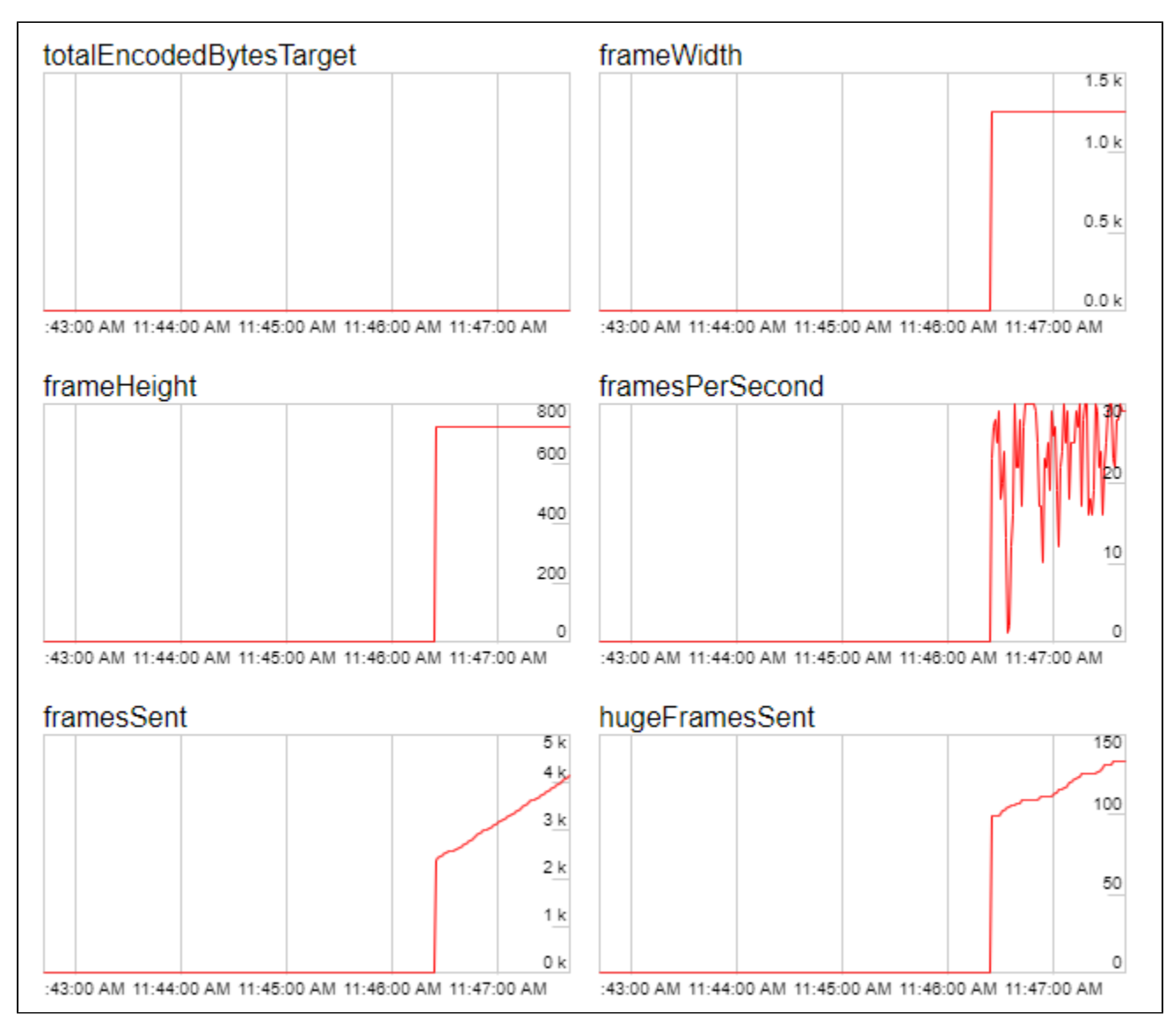

360p encoding publishing stats

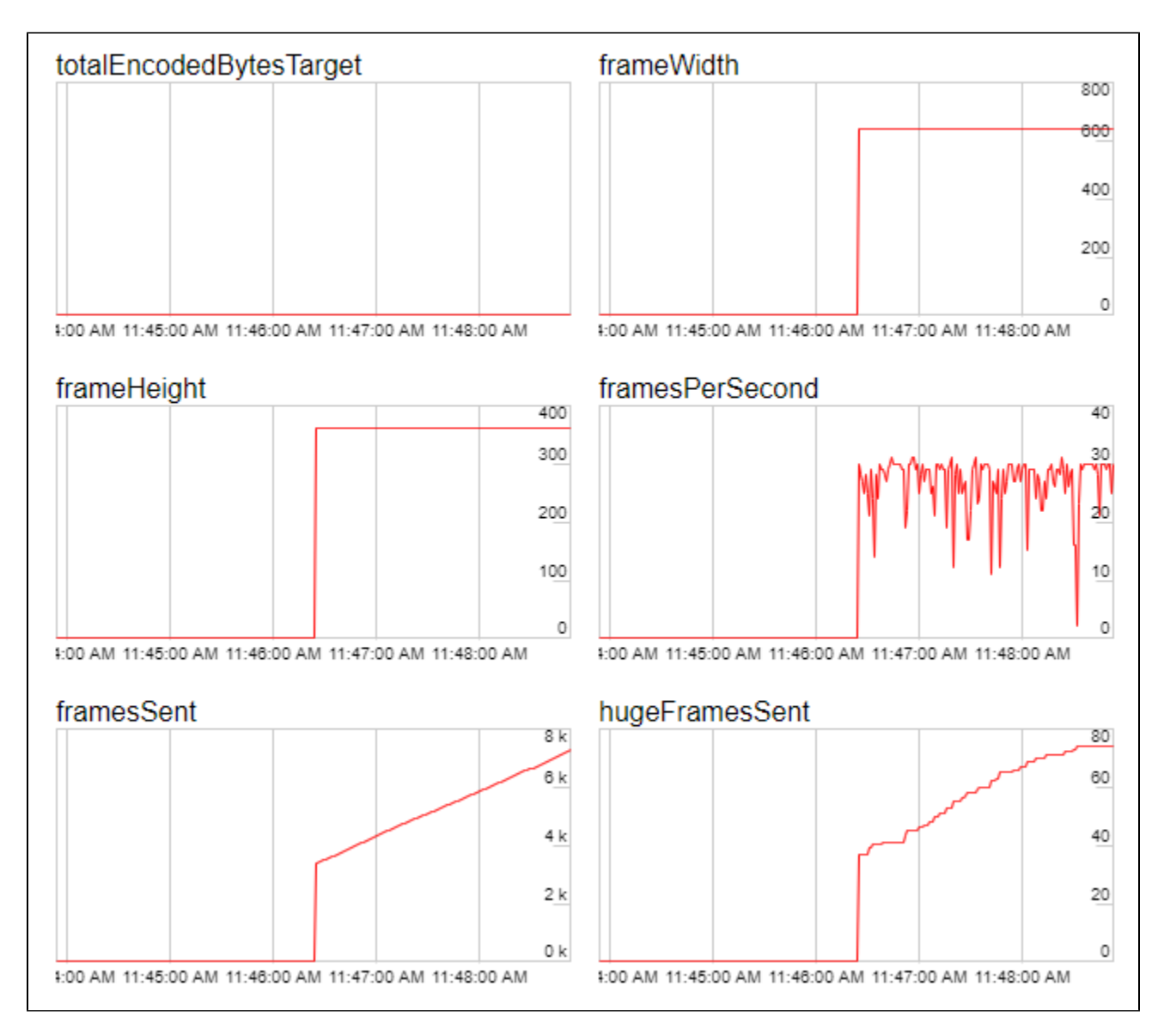

3. Open example page in other browser or in another browser window, enter server URL and room parameters as on step 3, but change user name to User2

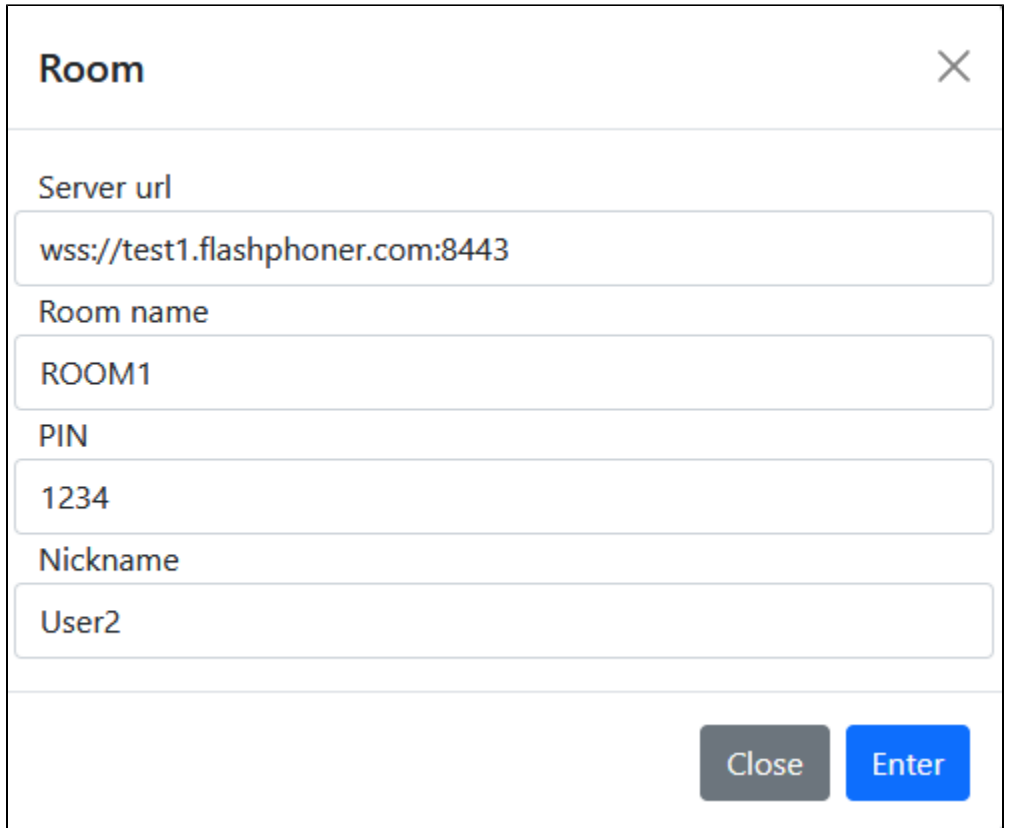

#### 4. User2 stream is playing in User1 window

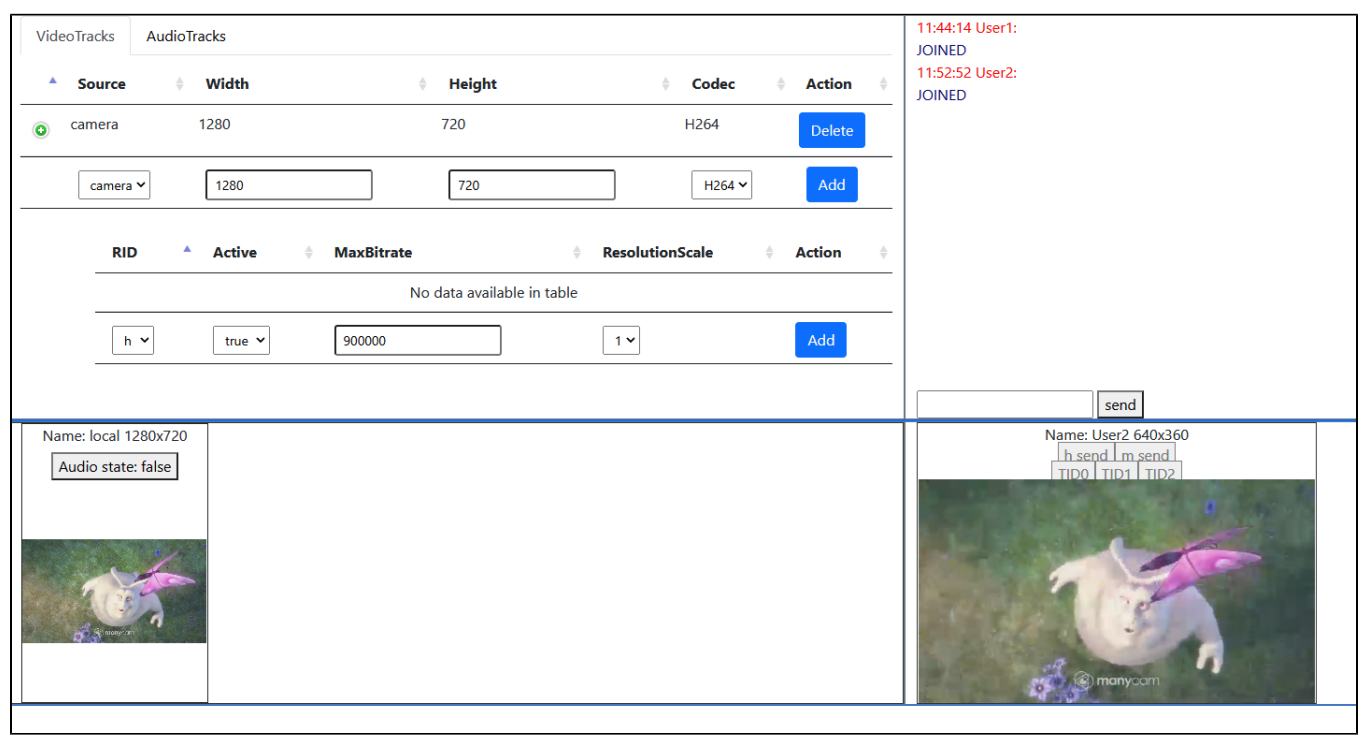

# <span id="page-6-0"></span>Streams monitoring in the room

<span id="page-6-1"></span>Use REST API to monitor streams parameters in the room

### REST queries

REST query must be HTTP/HTTPS POST request as follows:

- HTTP:http://wcs:8081/rest-api/sfu/stats
- HTTPS:https://wcs:8444/rest-api/sfu/stats

#### Здесь:

- wcs WCS server address
- 8081 standard REST / HTTP WCS server port
- 8444 standard HTTPS port
- rest-api URL mandatory part
- /sfu/stats REST method used

### <span id="page-7-0"></span>REST queries and responses

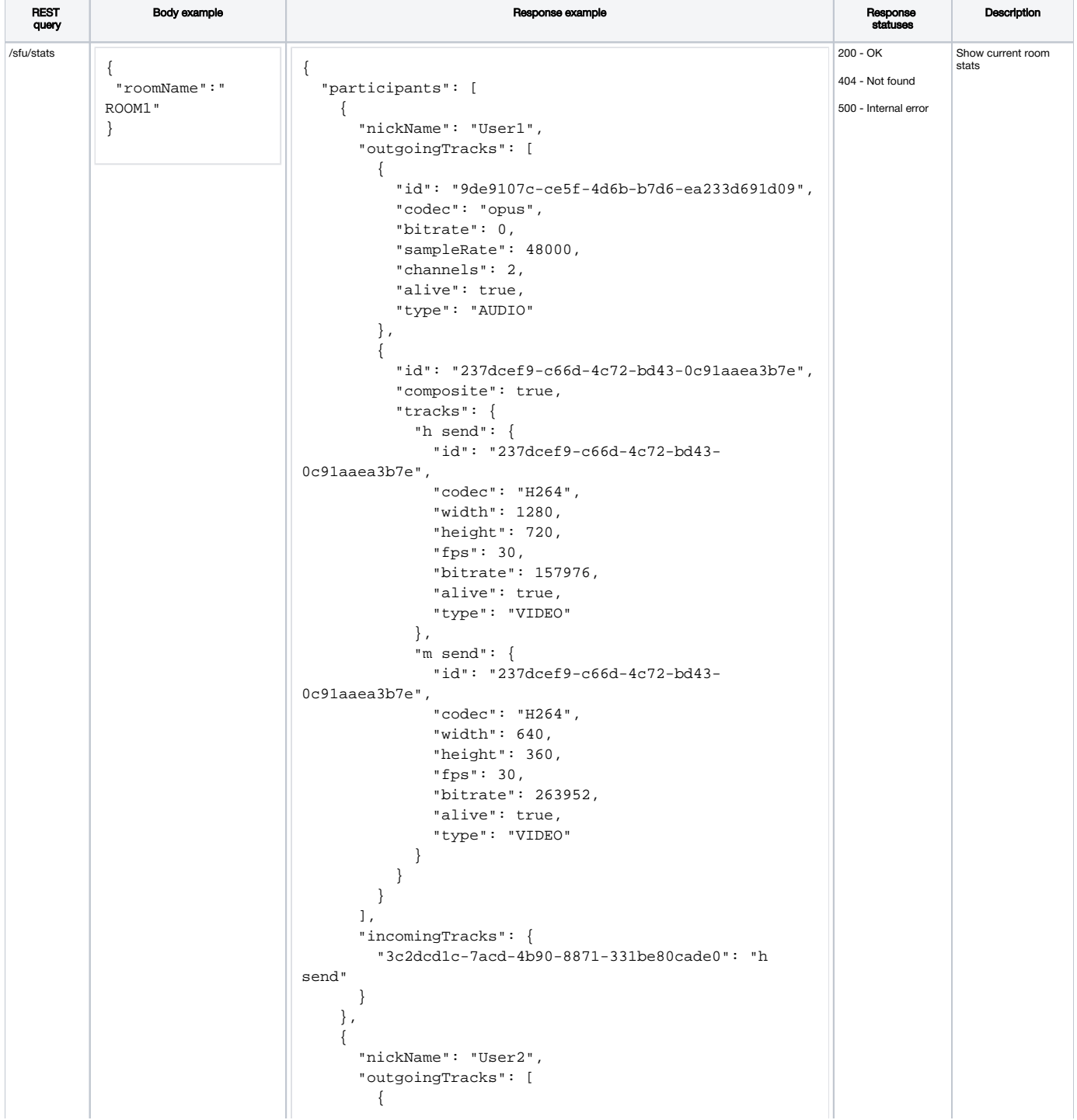

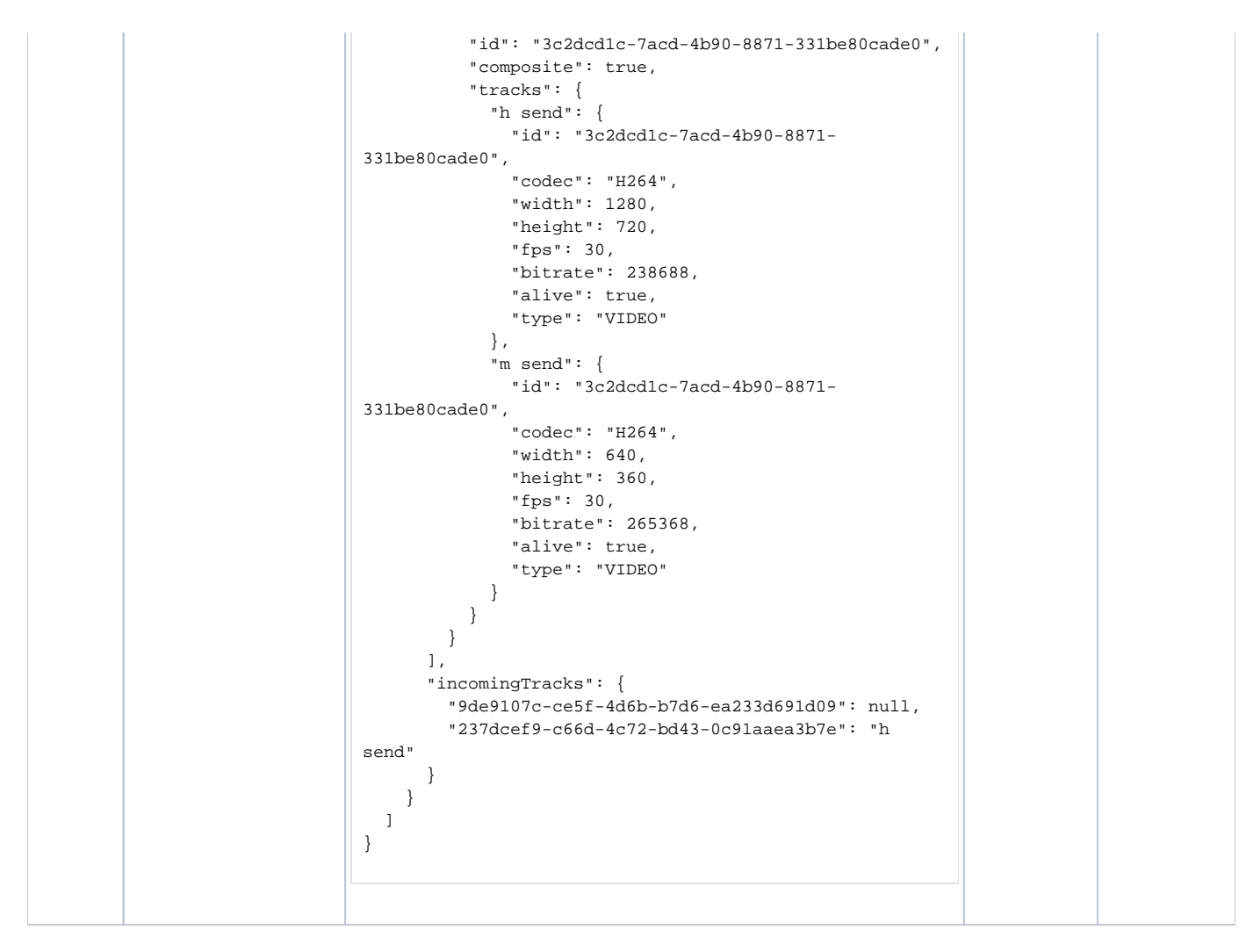

#### <span id="page-8-0"></span>**Parameters**

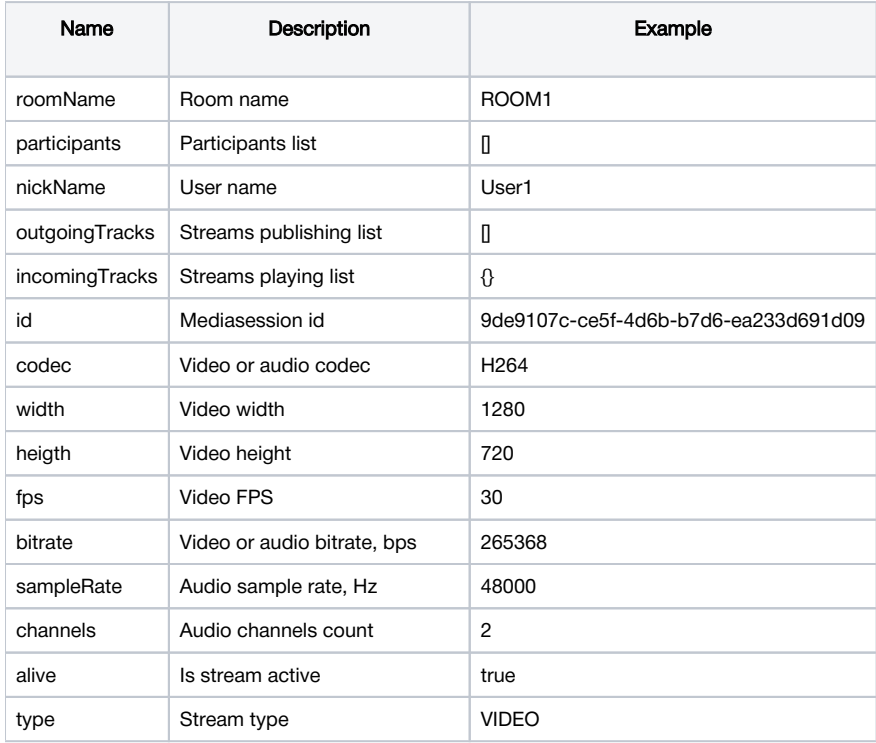

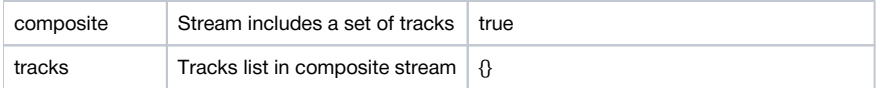

## <span id="page-9-0"></span>SFU streams availablility as WCS streams

Since build [5.2.1068](https://flashphoner.com/downloads/builds/WCS/5.2/FlashphonerWebCallServer-5.2.1068.tar.gz) it is possible to bridge SFU streams to WCS as usual WebRTC streams. This feature is enabled by default with the following parameter

sfu\_bridge\_enabled=true

In this case, for every participant video stream will be available as{room}-{participant}-VIDEO and audio stream will be available as {room}- {participant}-AUDIO. Those streams are visible in statistics page

-----Stream Stats----- ... streams\_viewers=ROOM1-User1-AUDIO/0;ROOM1-User1-VIDEO/0 streams\_synchronization=ROOM1-User1-AUDIO/0;ROOM1-User1-VIDEO/0

#### may be played from server

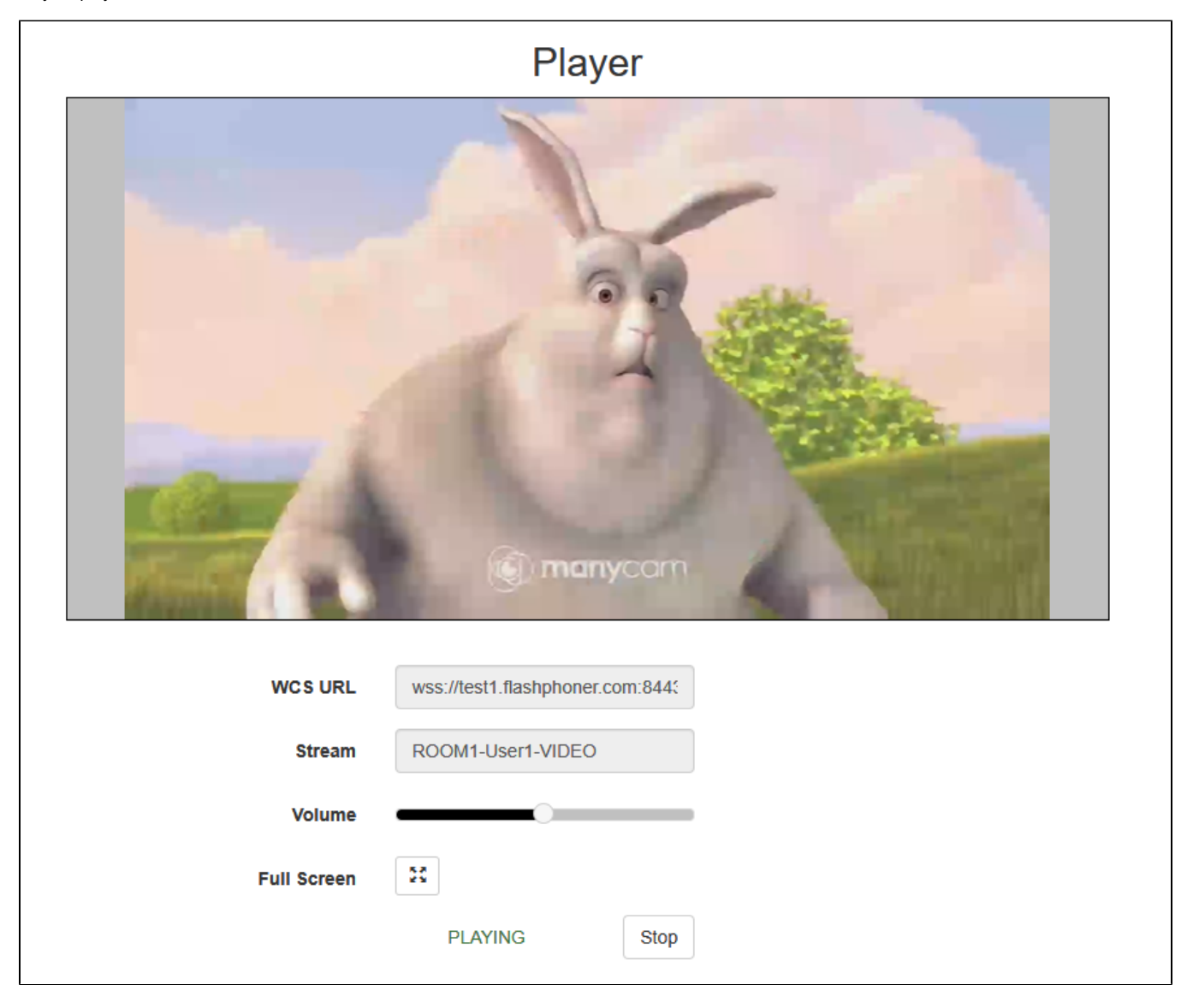

may be recorded [by REST API](https://docs.flashphoner.com/display/WCS52EN/Stream+recording#Streamrecording-Streamrecordingondemand) or [added to mixer.](https://docs.flashphoner.com/display/WCS52EN/Stream+mixer#Streammixer-RESTqueries)

When screen is published, it is available as  $\{room\}$ - $\{participant\}$ -VIDEO-screen, for example

```
-----Stream Stats-----
...
streams_viewers=ROOM1-User1-AUDIO/0;ROOM1-User1-VIDEO-screen/0;ROOM1-User1-VIDEO/0
streams_synchronization=ROOM1-User1-AUDIO/0;ROOM1-User1-VIDEO-screen/0;ROOM1-User1-VIDEO/0
```
If SFU stream is published in a number of qualities, it will be available at WCS side as maximum quality stream which is publishing, for example 720p. If this quality is stopped (for example, participant channel becomes worse), WCS stream will be automatically switched to the next available quality, fro example 360p.

### <span id="page-10-0"></span>Known limits

If participant publishes more than one stream from camera, only the first published stream will be available at WCS side.

### <span id="page-10-1"></span>Known problems

1. A stream captured from a screen window simulcast publishing will crash Chrome browser tab on minimizing this window

Symptoms: when stream is capturing from active screen window, Chrome tab crashes if this window is minimized by user

Solution: there i[sthe Chromium bug,](https://bugs.chromium.org/p/chromium/issues/detail?id=1265303) a stream capturing from a screen window should be publihed in only one quality (no simulcast) until this bug is fixed (in Chrome build 98.0.4736.0)